### GUIDA PER GLI STUDENTI PER ACCEDERE ALLA GOOGLE SUITE FOR EDUCATION DELL'IC ROVIGO 2

Google Suite for Education (nel seguito GSfE) è una piattaforma messa a disposizione da Google per le istituzioni scolastiche che consente di utilizzare la rete internet ed il Cloud Google per Comunicare, Archiviare e Collaborare tra i diversi membri dell'istituzione scolastica in un ambiente chiuso e protetto.

Per accedere ai servizi della GSfE del nostro istituto, non si deve creare un nuovo account, in quanto l'account è già stato creato ed è solo da attivare accedendo a esso e cambiando la password al primo accesso.

Per ciascun alunno, è stato definito un account secondo il seguente criterio:

Nome Utente (cognome e nome dell'alunno senza spazi, accenti e apostrofi e completi di eventuale secondo cognome e/o secondo nome): cognome.nome.stud@icrovigo2.edu.it

Password (da cambiare al primo accesso): Camb1am!

L'accesso si effettua dalla pagina iniziale di Google (www.google.it), cliccando sul tasto "accedi", posto in alto a destra nella schermata, e poi digitando per esteso Username e Password nella finestra che apparirà successivamente, come indicato sopra.

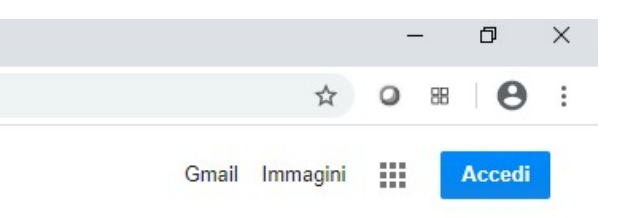

Nel caso vi fosse già un account personale Google aperto è necessario uscirne prima di poter accedere dal profilo del browser.

Nel caso non si possieda un account Gmail è sufficiente cliccare direttamente su "Accedi".

Una volta entrati nel nuovo account GSuite, verrà chiesto di cambiare la password per definirne una nuova, diversa da quelle usate per altri account.

A questo punto lo studente può usufruire dei servizi di google. Si ricorda che gli studenti accreditati nel dominio @icrovigo2.edu.it, possono comunicare esclusivamente con gli utenti dello stesso dominio, cioè docenti e studenti all'interno dell'Istituto Comprensivo Rovigo 2. È inibito l'invio di e-mail o la condivisione di altri servizi google ad utenti estranei al dominio in questione.

Per poter disporre dei vari applicativi di Google bisogna cliccare sulla griglia di nove puntini posta in alto a destra sullo schermo, accanto all'icona dell'account.

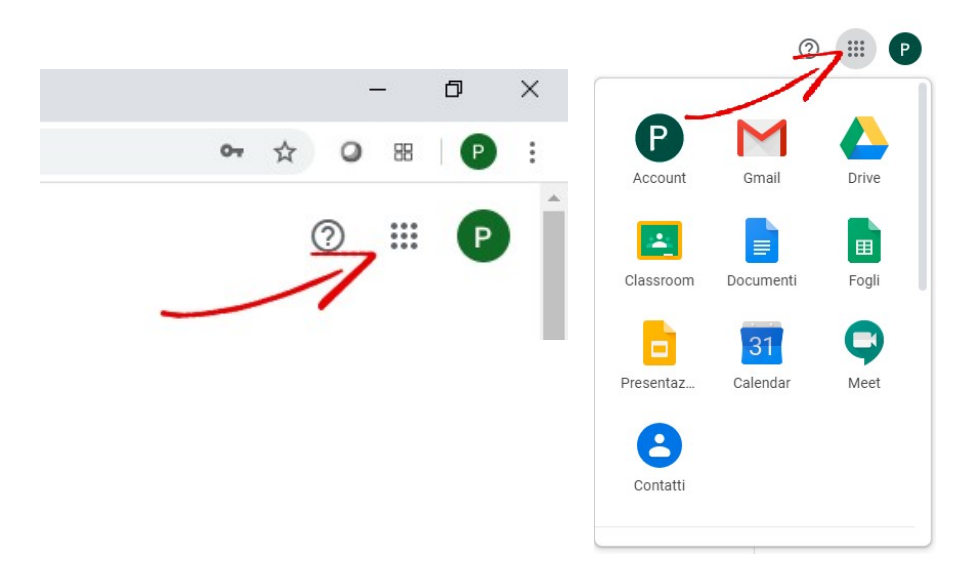

Se non dovessero apparire tutti gli applicativi appena elencati, cliccare sull'icona "Account" che appare cliccando sui nove puntini ed eventualmente ripetere l'accesso.

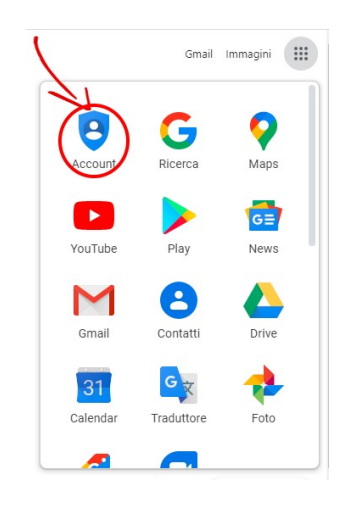

Con l'accesso alla Google Suite for Education si ottiene qualcosa in più di un account Google privato:

- lo spazio di archiviazione diventa illimitato;
- gli indirizzi di posta elettronica sono creati sul dominio personalizzato dell'istituto (icrovigo2.edu.it) e non su gmail.com;
- si ha accesso ad applicazioni specifiche per la scuola;
- si può comunicare, condividere e collaborare all'interno del dominio icrovigo2.edu.it (nel seguito Dominio) rimanendo protetto dal resto della rete internet anche se all'utenza "docente" sarà permesso utilizzare il proprio account anche per comunicare con l'esterno mentre l'utenza "studente" potrà comunicare solo con gli utenti interni dell'organizzazione.

## LE FUNZIONI DEL SERVIZIO ATTIVATE DALL'IC ROVIGO 2 PER GLI **STUDENTI**

Le applicazioni che possono essere utilizzate con GSfE si dividono in tre categorie:

#### Componenti per la Comunicazione

Componenti per la Archiviazione

Componenti per la Collaborazione

#### COMPONENTI PER LA COMUNICAZIONE

# Servizio GMail – Posta all'interno del Dominio

Gli alunni hanno limitazioni nell'utilizzo della posta elettronica, possono inviare e ricevere email solo all'interno del Dominio.

#### Meet all'interno del Dominio

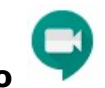

Meet è un'applicativo finalizzato alle video conferenze, gli studenti possono partecipare, ma non organizzare meeting.

Per partecipare alla videoconferenza con Meet da computer, gli alunni dovranno cliccare sul link che i docenti inseriranno nel registro elettronico o renderanno visibile nell'applicativo Classroom. Se gli alunni dovessero partecipare tramite smartphone, dovranno scaricare nel cellulare l'applicazione Google Meet e inserire il codice che è dato dalla parte finale del link, ovvero dalle dieci lettere che seguono lo slash $\frac{1}{2}$ .

#### COMPONENTI DI ARCHIVIAZIONE

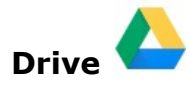

Drive è uno spazio di archiviazione nel Cloud di Google e quindi sempre a disposizione, purché sia presente una connessione a Internet.

In questo spazio ciascun utente del servizio può caricare e organizzare qualsiasi genere di contenuto digitale. I file e le cartelle possono essere condivisi con altri utenti interni al Dominio, concedendo o meno il permesso di modificare il contenuto. Il servizio offre uno spazio di archiviazione illimitato, ogni singolo utente può caricare tutti i dati di cui ha bisogno.

#### COMPONENTI DI COLLABORAZIONE

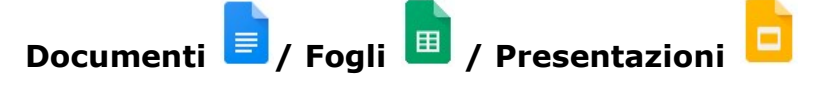

Anche Google ha il suo Office ed è interamente nel cloud.

Trattandosi sostanzialmente di pagine web, un gruppo di persone può modificarle in modo sincrono o asincrono, senza rischiare di sovrapporsi e tenendo automaticamente traccia di tutte le versioni di ogni documento.

Le applicazioni cloud di Drive sono comunque compatibili con Microsoft Office e LibreOffice: i file creati da Word, Excel, Powerpoint, Writer, Calc e Impress possono essere convertiti nei formati Google e viceversa.

Le tre applicazioni di base si chiamano: Google Documenti, Google Fogli di lavoro e Google Presentazioni. La collaborazione in tempo reale è pienamente supportata: ogni utente collegato riceve un cursore colorato che lo rende immediatamente riconoscibile. Anche i commenti e le proposte di modifica portano con sé l'identità di chi li ha inseriti, all'interno di veri e propri "fili di discussione" agganciati a porzioni del testo.

# Google Moduli

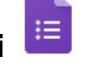

Con Google Moduli si creano questionari e/o quiz per raccogliere informazioni o per valutare le conoscenze degli intervistati.

# Google Classroom

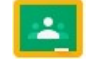

Classroom è l'applicativo che permette con facilità di costruire e gestire una classe digitale. È del tutto integrata con gli strumenti Google e perciò è possibile facilmente scrivere e condividere documenti, presentazioni, fogli di calcolo, mappe (mentali e concettuali), ma anche sondaggi, test, audio, video, blog, calendari, note, mappe geografiche.

Classroom permette di postare "annunci", "domande" e "compiti", perciò è allo stesso tempo, un ottimo strumento di comunicazione e una piattaforma di lavoro.

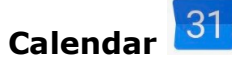

Anche questo applicativo si spende benissimo nella didattica, sia nell'organizzazione interna alla scuola, che nelle classi virtuali o attività con i ragazzi.

Si tratta di un calendario in cui si pianificano velocemente gli eventi e che si integra facilmente con la funzione di Mail, con Drive e con Meet.

Si possono creare e condividere calendari diversi in modo che le persone con cui è stata attivata la condivisione possano vedere tutti i dettagli degli eventi inseriti.

### TABELLA DI SINTESI DELLE APPLICAZIONI FRUIBILI DAGLI STUDENTI

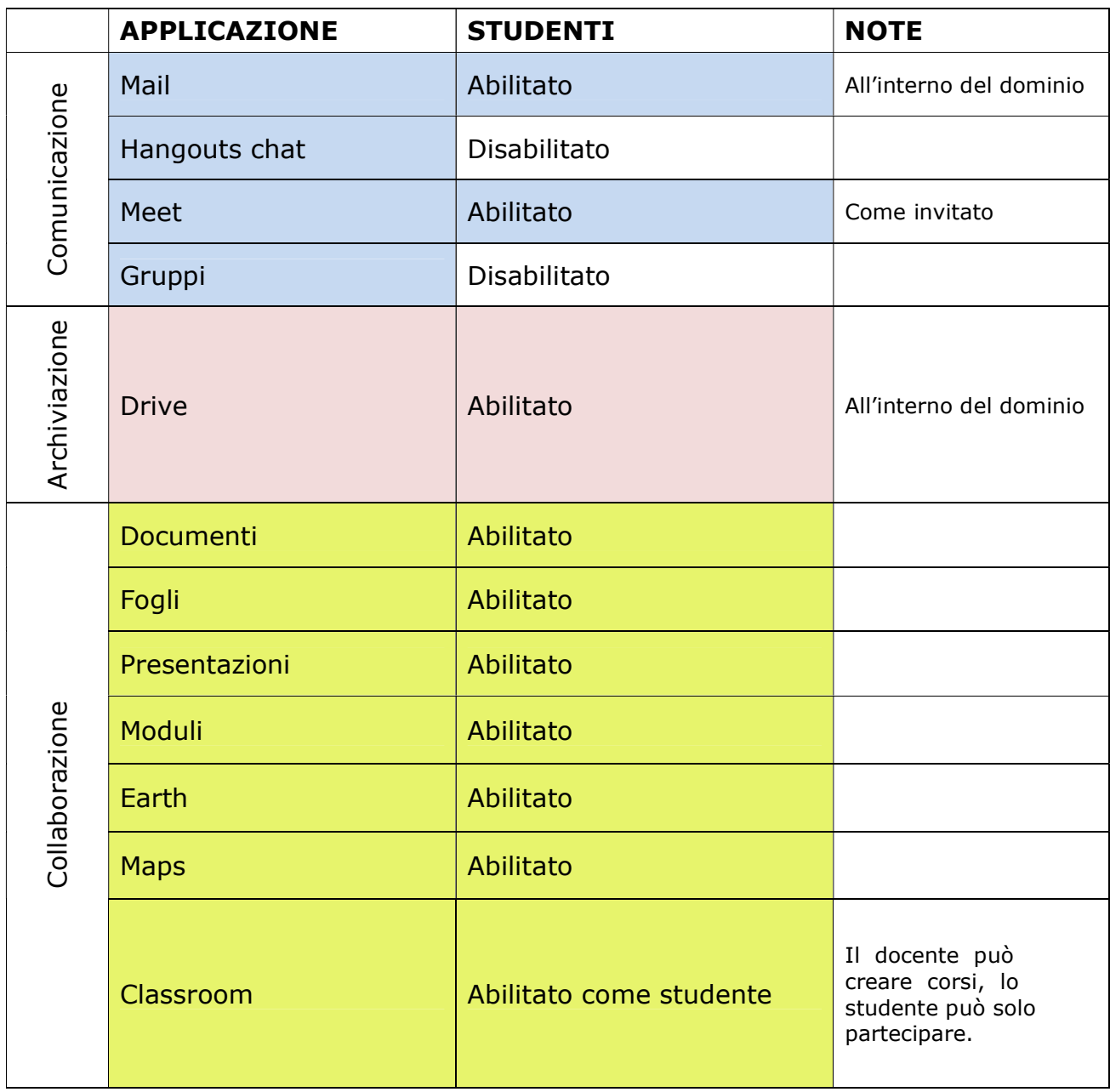